## **►Commentaire pédagogique**

Ce logiciel est particulièrement utile

- pour les supports de travail de type exercices, qu'ils soient sur feuille ou manuel (dans ce cas il faut scanner le document)
- pour les supports numériques que l'on peut créer ou trouver en tant que ressource sur internet.

L'outil cliché va être très pratique pour copier/coller une partie du texte ou encore pour déplacer une image sur le document ou copier une image pour l'ouvrir dans un autre logiciel.

L'outil mesure est un outil efficace pour des élèves rencontrant des difficultés praxiques.

Si le document souhaité n'est pas en version pdf, il est possible de le créer facilement en cliquant sur imprimer, exporter au format pdf. Si le document d'origine est sur papier, il est possible de le scanner (à l'aide d'une souris scanner, d'une barre scanner, d'une application scanner de type Office Lens

L'élève peut réaliser quasiment toutes les tâches scolaires sauf la colorisation de documents où là, on utilisera la fonction outil cliché pour aller vers un logiciel de colorisation de type photofiltre. Puis il utilise l'outil tampon pour importer notre image.

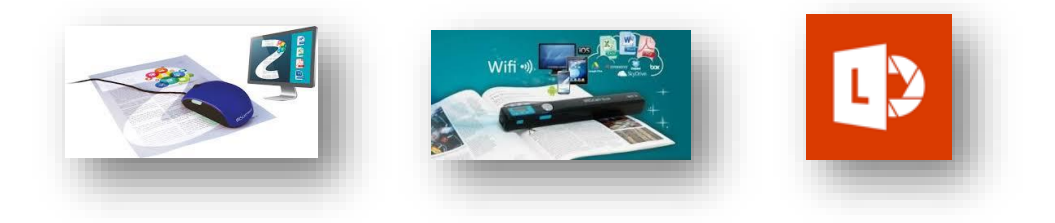

Des couplages sont possibles avec d'autres logiciels pour effectuer des lectures vocales par exemple.